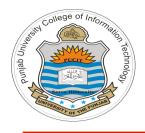

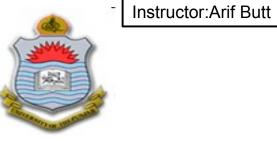

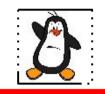

#### Video Lecture # 05 Open-Source Softwares Packaging with GNU autotools & cmake

#### **Course: SYSTEM PROGRAMMING**

**Instructor:** Arif Butt

Punjab University College of Information Technology (PUCIT) University of the Punjab

Punjab University College Of Information Technology (PUCIT)

# **D** Today's Agenda

- Binary vs Open-Source s/w Packages
- Downloading and installing open-source softwares
- Packaging your software projects using
  - GNU autotools
  - Cmake utility

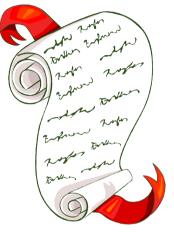

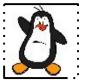

### Binary Softwares vs Open-Source Softwares

Punjab University College Of Information Technology (PUCIT)

### **Binary Software Packages**

- A binary package is a collection of f les bundled into a single f le containing
  - > executable f les (compiled for a specif  $\dot{\mathbf{c}}$  platform),
  - > man/info pages,
  - > copy right information,
  - > configuration and installation scripts
- It is easy to install softwares from binary packages built for your machine and OS, as the dependencies are already resolved
- For the Debian based distributions (Ubuntu, Kali, Mint, ArchLinux) they come in .deb format and the package managers available are apt, dpkg, aptitude, synaptic
- For RedHat based distributions (Fedora, CentOS, OpenSuse) the packages come in . **rpm** format and the available package managers are <u>rpm and yum</u>.

## **Den-Source Software Packages**

An Open-source software is a software with its source code made available with a license in which the copyright holder provides the rights to study, change, and distribute the software to anyone and for any purpose (GNU GPL). Normally distributed as a tarball containing:

- Source code f les
- README and INSTALL
- AUTHORS
- Configure script
- Makef le.am and Makef le.in

A source package is eventually converted into a binary package for a platform on which it is configured, build and installed. We normally use source packages to install softwares for following reasons:

- We cannot f ind a corresponding binary package
- We want to enhance functionalities of a software
- We want to f k a bug in a software

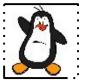

### **Downloading and Installing Open-Source Softwares**

### **A How to download OSS Packages?**

- Option 1: You can download from some ftp repository using either your browser or may be the famous wget command from a Linux terminal.
- **Option 2:** You can use advanced packaging tool to download in present working directory by the following command:

\$sudo apt-get source hello

• Option 3: You can also use git if the software is there on some public git repository like github.com or bitbucket.org

### **A Magic Spell to Install Open-Source Packages**

- A source package is eventually converted into a binary package for a platform on which it is configured, build, and install. Many a times, we all have recited the following magic spell to install a UNIX open-source tarball:
- \$ ./configure
- \$ make
- \$ sudo make install

### **Configure the Open-Source Software**

### \$ ./configure

- The configure script makes sure that all of the dependencies for the rest of the build and install process are available. For example, for a software written in C, it ensures that the system have a C compiler, and find out what it is called and where to find it
- For our **myexe** package, once we execute the **configure** script it will create the **Makefile** that is required to build and install the software
- You can view the contents of the **Makefile** of this software, which contains about 3.4K lines

### **Build the Open-Source Software** \$ make

- The build process runs a series of tasks defined in a Makefile to build the finished program from its source code. The tarball you download usually doesn't include a finished Makefile. Instead it comes with a template called Makefile.in and the configure script produces a customized Makefile specific to your system
- Once you give the **make** command, it will run the Makefile in the pwd or root directory of package, which may further call other makefiles (if any) in other directories and hence all source files in package will be compiled. This may take some time depending on your system and the size of the software

# **Den-Source Software**

#### \$ sudo make install

•The install process copies the build program and its libraries and documentation to the correct locations. The program's binary(ies) are copied to a directory on your PATH, and the program's manual page(s) are copied to a directory on your MANPATH. Depending on where the software is being installed, you might need escalated permissions to do this step

### **<u> Un-installing Open-Source Software</u>**

- Makefile has many targets other than install, like uninstall, clean and distclean:
  \$sudo make uninstall
  \$hello
  No such file or directory
  \$which hello
  \$man hello
- No manual entry for hello

The clean target can be used after the installation to remove all the object and executable files from the source directory.
\$ make clean

•Similarly, after installation if you want to remove all the files that were created by configure script.

#### \$ make distclean

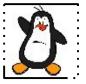

### Packaging your software using GNU Autotools autoconf & automake

# **A Packaging s/w using GNU autotools**

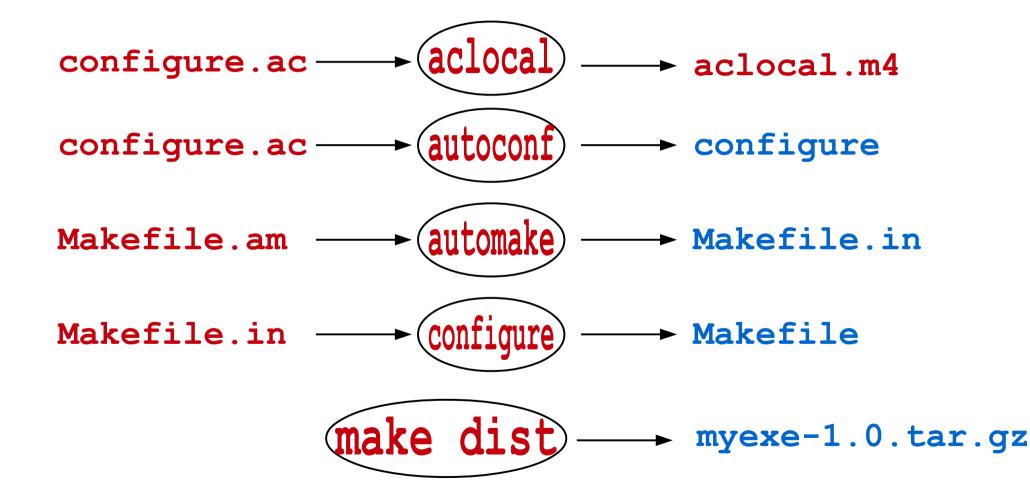

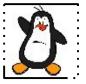

# Packaging your software using cmake

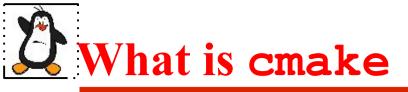

In the simplest possible words, CMake is a cross platform Makefile generator. It is an effort to develop a better way to configure, build and deploy complex softwares written in various languages, across many different platforms like Linux, \*UNICES, MacOS, MS Windows, iOS, Android,...

#### https://cmake.org

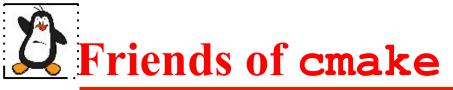

CMake has friends softwares that may be used on their own or together

- CMake: Build system generator
- CPack: Package generator used to create platformspecific installers
- CTest: A test driver tool used to run regression tests
- CDash: A web application for displaying test results and performing continuous integration testing

## **A** How Cmake work?

The CMake utility reads project description from a fle named CMakeLists.txt and generates a Build System for a Makefle project, Visual Studio project, Eclipse project, Xcode project, ...

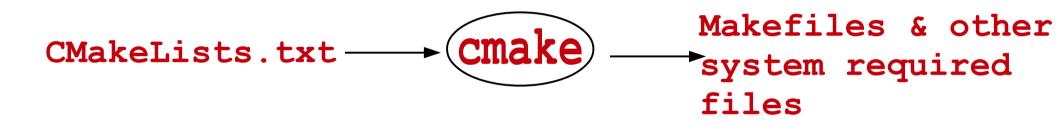

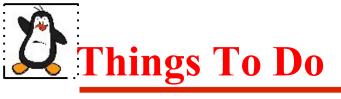

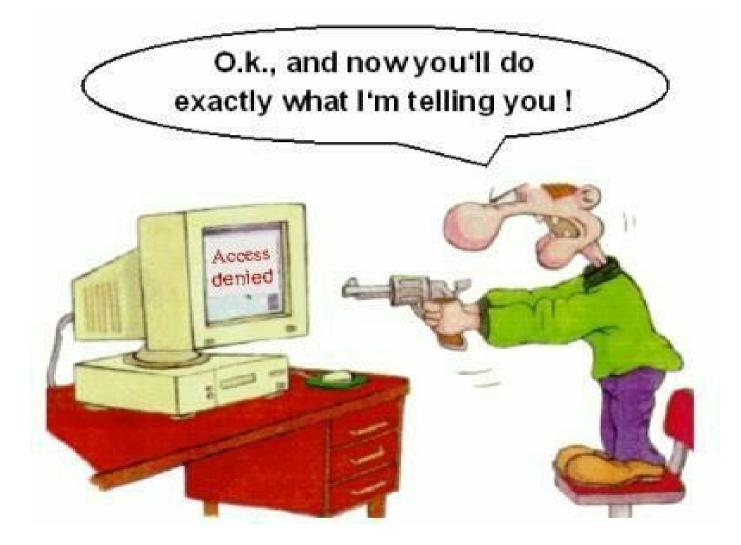

#### If you have problems visit me in counseling hours. . .

Punjab University College Of Information Technology(PUCIT)